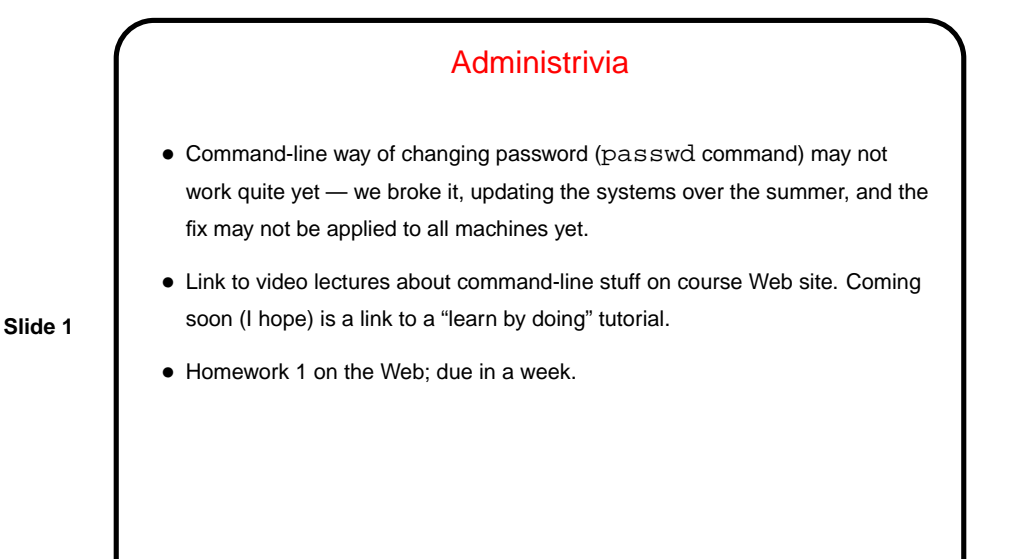

Getting Started With the Command Line • What you get when you start a terminal window is a "command shell", similar to Windows' "MS-DOS prompt". Rather than pointing and clicking, you type the name of the program you want to run, plus whatever arguments (parameters) it needs. • (Why would you want to use a command line? because for some things it's arguably more efficient, and it's "scriptable" in ways that GUIs typically aren't.) • Let's try some commands . . . (Don't worry if this goes by quickly — you should plan anyway to spend some time outside class trying out what we do in class and what's in the "reading".)

**Slide 2**

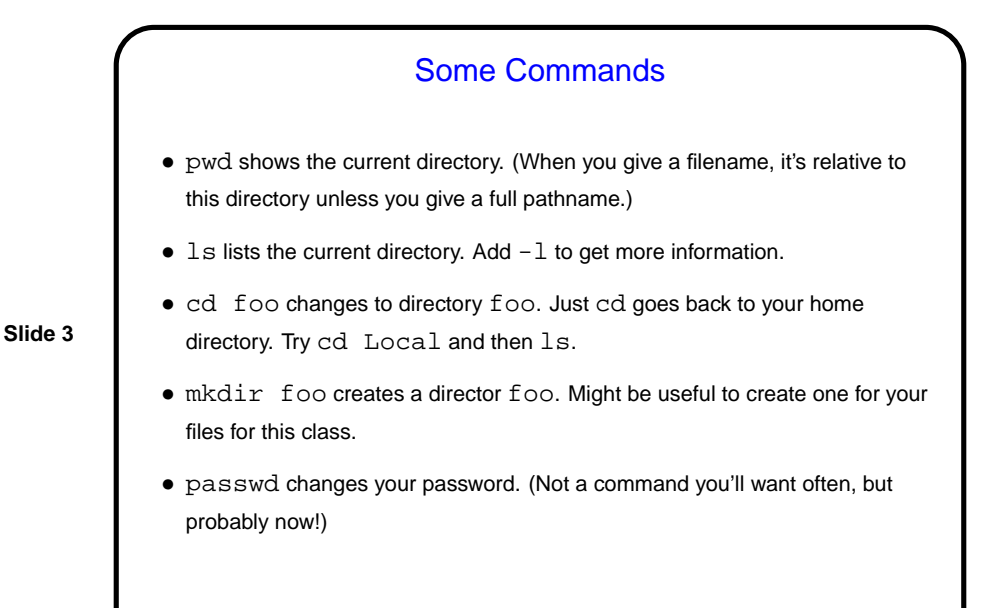

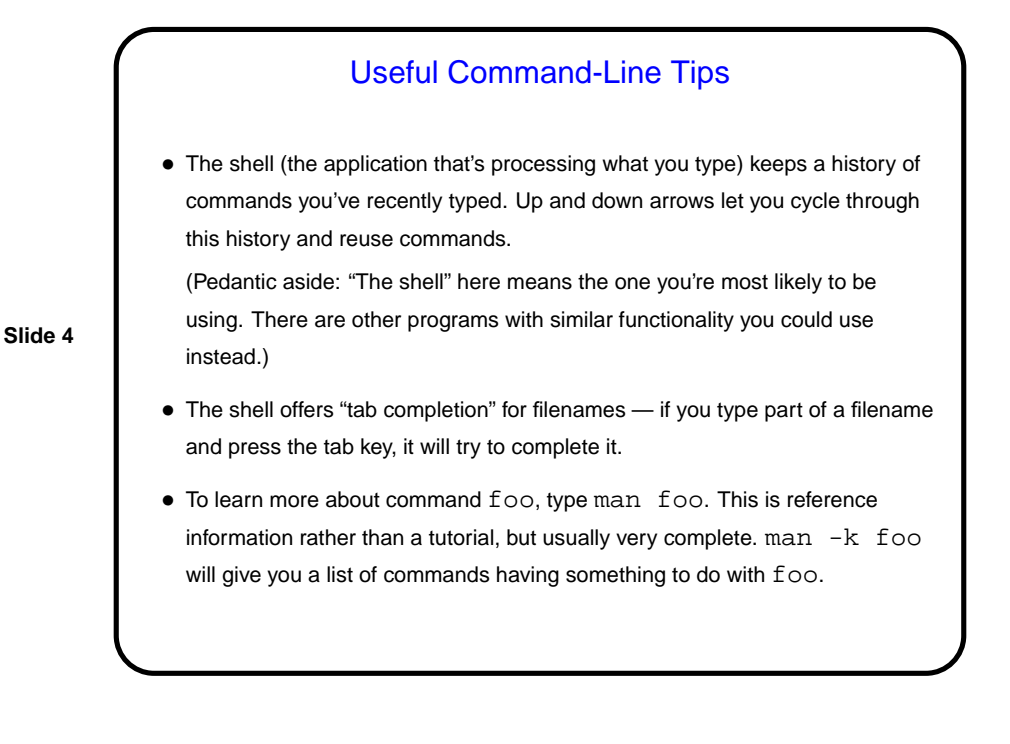

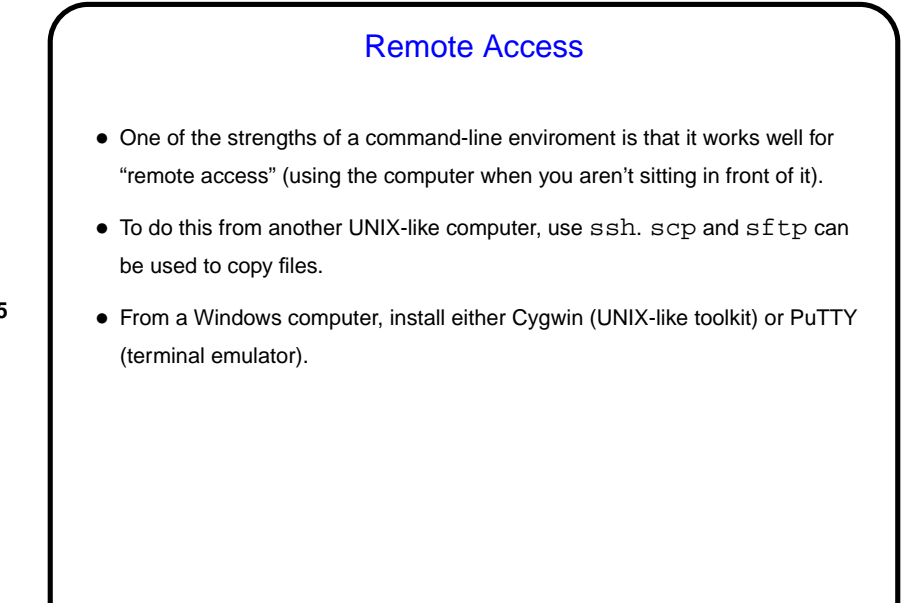

**Slide 5**

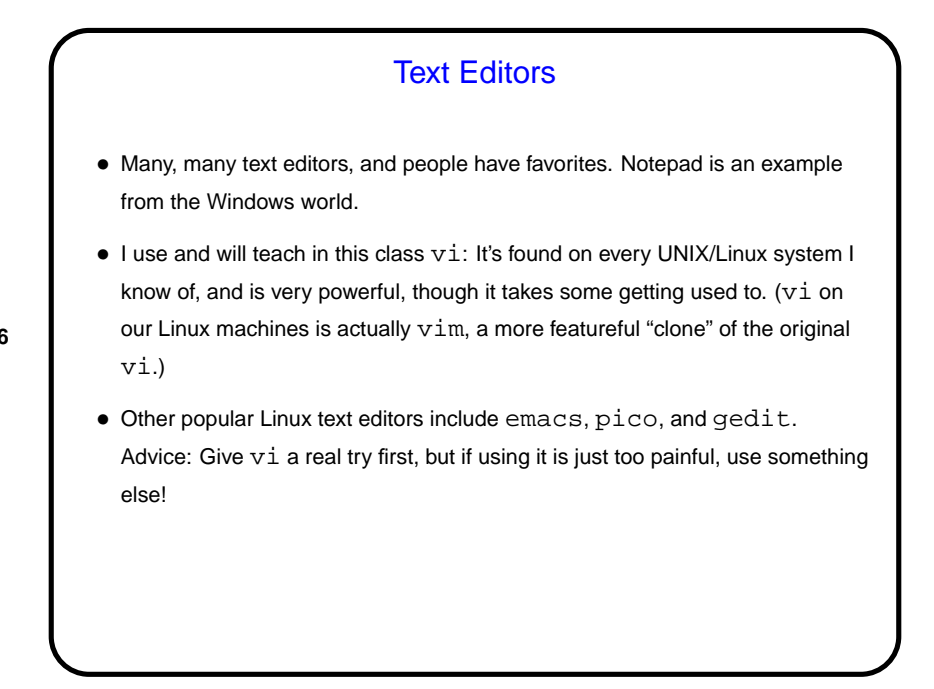

**Slide 6**

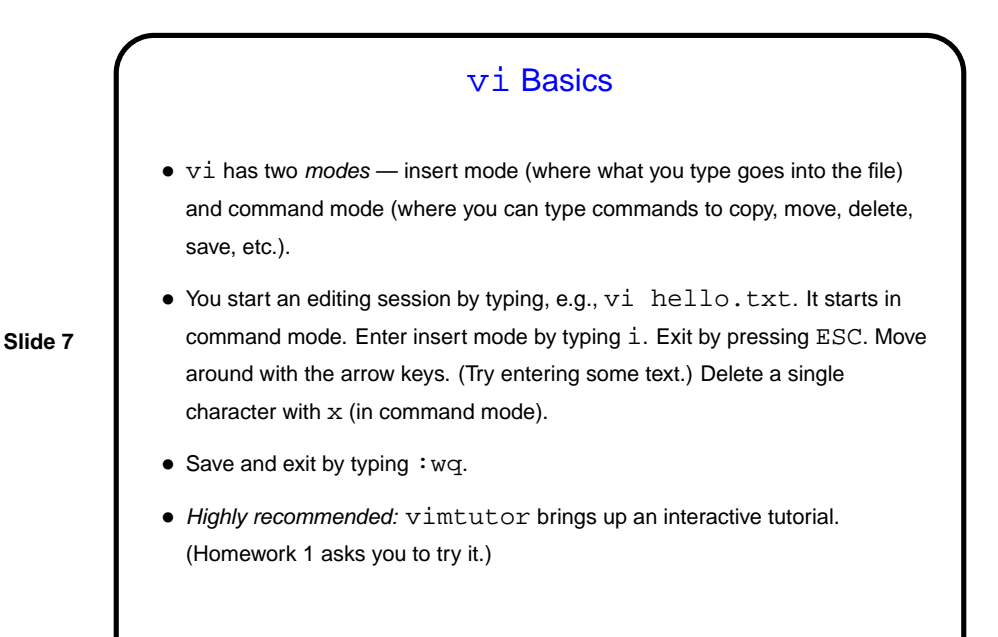

## vi Tips — Errors/Mistakes

• u means "undo" the previous action (insertion, deletion, paste). Repeat to undo multiple actions.

• : q! exits without saving. Useful if you make a complete mess of things.

**Slide 8**

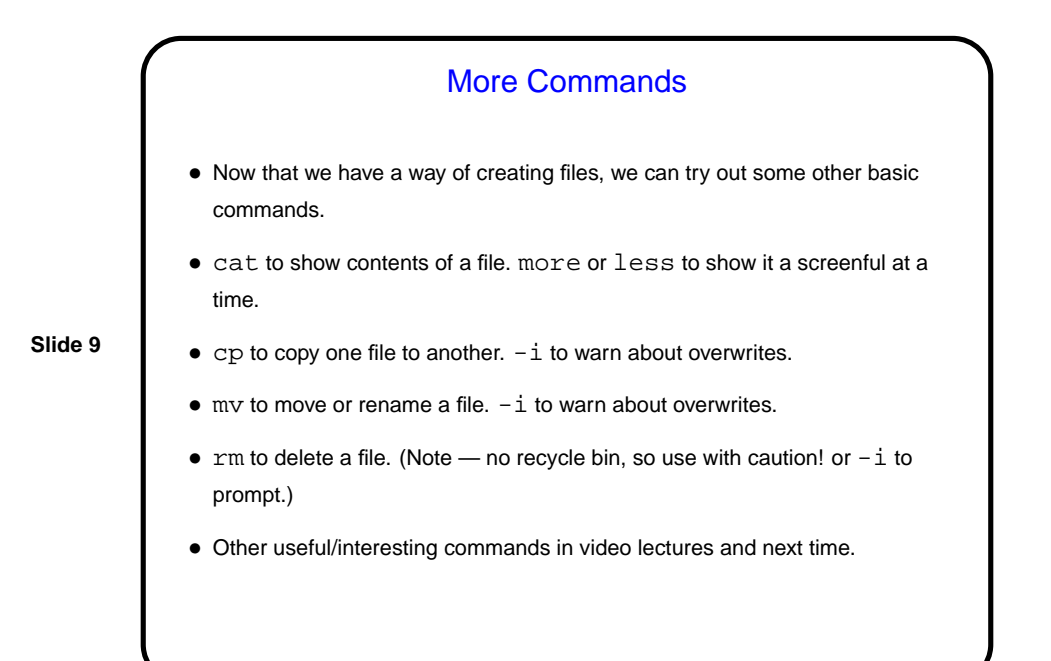

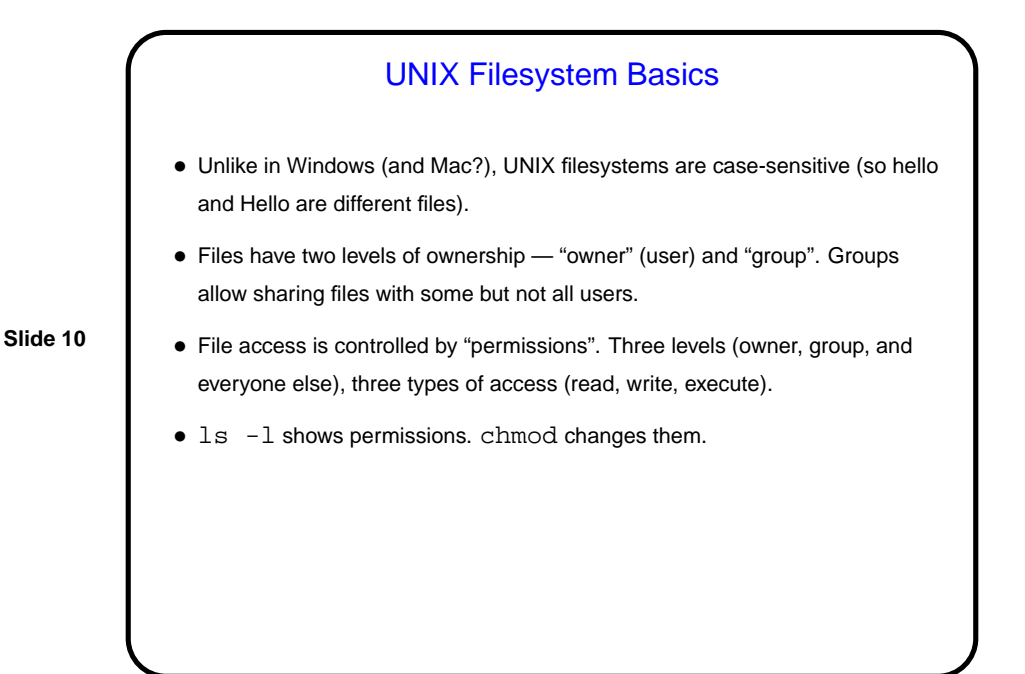

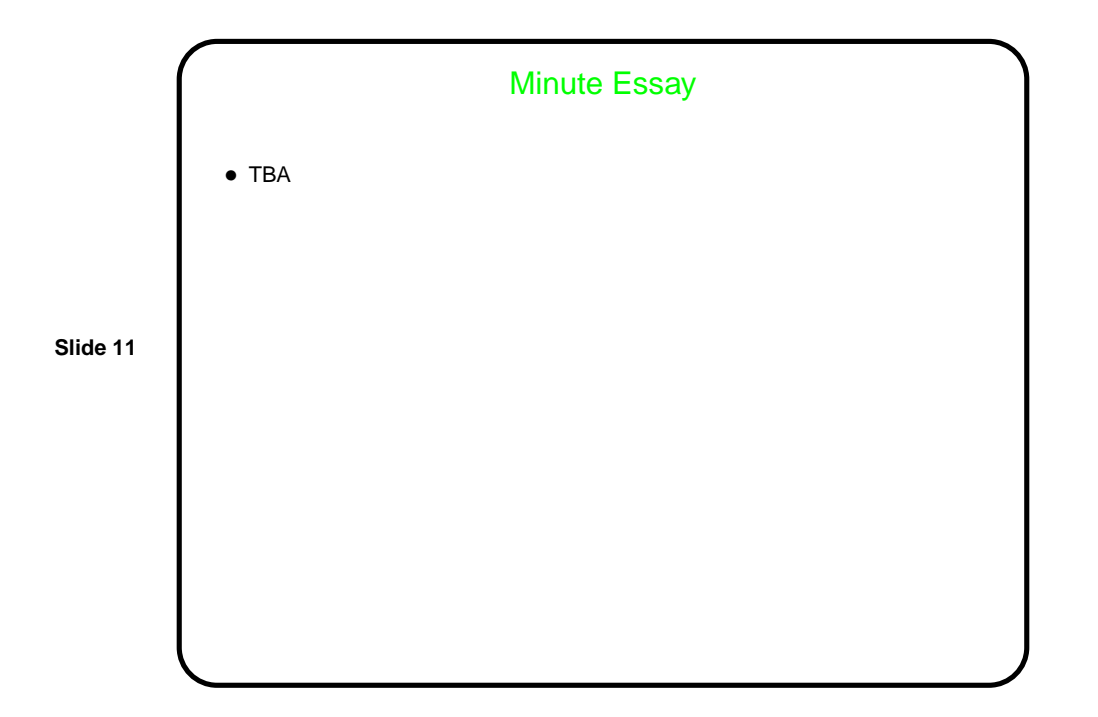